Part No. 214090-B February 2003

4655 Great America Parkway Santa Clara, CA 95054

# Release Notes for the Passport 1424T Routing Switch Software Release 2.0.1

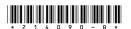

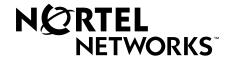

## Copyright © 2003 Nortel Networks

All rights reserved. February 2003.

The information in this document is subject to change without notice. The statements, configurations, technical data, and recommendations in this document are believed to be accurate and reliable, but are presented without express or implied warranty. Users must take full responsibility for their applications of any products specified in this document. The information in this document is proprietary to Nortel Networks Inc.

The software described in this document is furnished under a license agreement and may be used only in accordance with the terms of that license.

#### **Trademarks**

Nortel Networks, the Nortel Networks logo, the Globemark, Unified Networks, Passport, and Alteon are trademarks of Nortel Networks.

Microsoft, Windows, and Windows NT are trademarks of Microsoft Corporation.

Adobe and Acrobat Reader are trademarks of Adobe Systems Incorporated.

SSH is a registered trademark and SSH Secure Shell is a registered trademark of SSH Communications Security Corp (www.ssh.com). The use of these trademarks is permitted to describe a product that conforms to the SSH standard and protocol.

The asterisk after a name denotes a trademarked item.

## Introduction

These release notes describe bug fixes in the Nortel Networks\* Passport 1424T routing switch software that have been implemented since release 2.0. This document also describes known issues and bugs that still exist in Passport software release 2.0.1.

The following topics are discussed in this document:

| Торіс                                                 | Page |
|-------------------------------------------------------|------|
| File names for this release                           | 3    |
| Supported software and hardware capabilities          | 5    |
| Supported MIBs                                        | 5    |
| Caution: Read first before upgrading to release 2.0.1 | 6    |
| Bugs fixed in release 2.0.1                           | 8    |
| Known issues and considerations                       | 9    |
| Related publications                                  | 15   |
| Hard-copy technical manuals                           | 15   |
| How to get help                                       | 16   |

## File names for this release

The Passport 1424T Routing Switch software release 2.0.1 contains the following files:

- Run-time image file: PP1424T\_201.had
- Supported MIB files:

Commgmt.mib

L2mgmt.mib

L3mgmt.mib

PriL3mgmt.mib

RFC1213.mib

RFC1215.mib

RFC1493.mib

RFC1643.mib

RFC1724.mib

RFC1757.mib

RFC1850.mib

RFC2021.mib

RFC2096.mib

RFC2233.mib

RFC2674.mib

The Passport 1424T Routing switch MIB files can be found on the Nortel Networks Web site, at the <a href="http://www.nortelnetworks.com">http://www.nortelnetworks.com</a> URL.

To access the MIB files:

- 1 Select Software Downloads.
- **2** Under Software, choose Passport.
- **3** Under Passport 1424T Routing Switch, choose Software.

# Supported software and hardware capabilities

Table 1 describes the software and hardware capabilities for release 2.0.1.

**Table 1** Hardware and Software capabilities

| Hardware / Software                     | Capabilities |
|-----------------------------------------|--------------|
| Hardware records                        | 4096         |
| VLANs                                   | 255          |
| Spanning Tree Groups                    | 1            |
| Aggregation Groups (Multilink Trunking) | 6            |

## **Aggregation Groups**

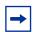

**Note:** Aggregation groups are statically compliant with the IEEE 802.ad standard.

# **Supported MIBs**

This section lists private and standard MIBs supported by the Passport 1424T Routing switch.

## **Private MIBs**

The following private MIBs are supported on the Passport 1424T Routing switch:

- SWCOMMGMT-MIB
- SWL2MGMT-MIB
- SWL3MGMT-MIB
- SWPRIMGMT-MIB

## **RFCs**

The following RFCs are supported on the Passport 1424T Routing switch:

- RFC 1213 (MIB-II)
- RFC 1215 (MIB)
- RFC 1493 (BRIDGE-MIB)
- RFC 1643 (EtherLike-MIB)
- RFC 1724 (RIPv2-MIB)
- RFC 1757 (RMON-MIB)
- RFC 1850 (OSPF-MIB)
- RFC 2021 (RMON2-MIB)
- RFC 2096 (IP-FORWARD-MIB)
- RFC 2233 (IF-MIB)
- RFC 2674 (P-BRIDGE-MIB)

# Caution: Read first before upgrading to release 2.0.1

Before upgrading to the Passport 1424T Routing switch software release 2.0.1, take special note of the following cautionary information:

- The configuration file generated with Passport software release 2.0.1 contains options that are not backward compatible with Passport software release 2.0.
   Loading a 2.0.1 configuration file on a 2.0 run-time image generates errors and causes the image to abort loading the configuration file.
- Loading a previously saved configuration file from the 2.0 release unto the new 2.0.1 run-time image will cause VLAN configurations to be lost because the create vlan command has been modified in 2.0.1 from the original version. The original command is no longer supported.

## **Upgrading to Release 2.0.1**

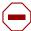

**Caution:** Prior to upgrading your software, see "Caution: Read first before upgrading to release 2.0.1" on page 6.

This section describes how to upgrade to the Passport 1424T Routing switch software release 2.0.1, and includes the following topic:

| Topic                         | Page |
|-------------------------------|------|
| Upgrading the switch software | 7    |

## Upgrading the switch software

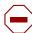

**Caution:** Prior to upgrading your software, first backup the current configuration file.

• To backup the current configuration file currently used by the Passport 1424T Routing switch, use the following command:

#### #save

• To upload the configuration file, use the following command:

```
#upload config <tftp_server_ip> <path_filename>
```

• To upgrade the Passport 1424T Routing switch to version 2.0.1, execute the case-sensitive CLI command:

#download firmware <tftp\_server\_ip> <path\_filename>
Example:

#download firmware 10.10.10.2 \image\PP1424T\_201.had

Command Parameters

download firmware <tftp\_server\_ip>

<path\_filename>

```
configuration
<tftp_server_ip>
<path_filename>
```

 After you upgrade your Passport 1424T Routing switch software, make sure you save the configuration file.

# **Bugs fixed in release 2.0.1**

This section describes bugs that have been fixed in the Passport 1424T Routing switch software release 2.0.1, and includes the following bugs-fixed topics:

#### CLI

In the CLI command, create vlan v2 tag 2, the tag variable has been renamed to vid., which stands for vlan id. The switch now accepts the command create vlan v2 vid 2. (Q00563890)

#### Example:

Old command: create vlan <vlanname> tag <vid>

New command: create vlan <vlanname> vid <vid>

## **VLANs**

- The Passport 1424T Routing switch supports 255 static VLANs. (Q00567872)
- When creating VLANs, if the VLAN ID is not specified, it is assigned an ascending number from 2 to 4095. (Q00568731)

Example: create vlan <vlanname>

## **RIP**

When a RIP interface is disabled, that interface is removed from the IP routing table. (Q00576935)

## **OSPF**

- When a Passport 1424T Routing switch functions as an ASBR, OSPF external routes will no longer take route preference over RIP routes.
- After topology changes, IP traffic is routed to the correct "next hop".
   (Q00580886)

## Known issues and considerations

The following topics describe issues known to exist in the Passport 1424T Routing switch software release 2.0.1 and include the following topics:

| Topic                 | Page |
|-----------------------|------|
| Hardware and Platform | 10   |
| Switch Management     | 10   |
| Layer 2               | 13   |
| IP unicast routing    | 14   |
| OSPF                  | 14   |
| IP Multicast Routing  | 14   |

#### **Hardware and Platform**

- **NOTE**: Nortel Networks recommends that all GBIC ports be configured with auto-negotiation enabled.
- The console pinouts for a DCE to DTE when connecting to the Nortel Networks Remote Annex terminal server are as follows:

| Color  | Pin |
|--------|-----|
| Green  | 2   |
| Black  | 3   |
| Brown  | 4   |
| Yellow | 5   |
| Orange | 6   |
| White  | 7   |
| Blue   | 8   |

- In this release, the Passport 1424T Routing Switch currently supported GBICs are:
  - SX (order number AA1419001)
  - LX (order number AA1419002)

The ZX, XD, and CWDM GBICs are not supported in this release. Nortel Networks will provide support for these GBICs in a subsequent release. (Q00526241)

## **Switch Management**

#### General

NOTE: This release of Passport 1424T Routing Switch software 2.0.1 does
not support the Autotopology © protocol. In addition, it is not supported by
Java Device Manager (JDM) or Optivity Switch Manager (OSM). Nortel
Networks is working to provide support for this management software, and to
provide private MIBs for a complete integration of the Passport 1424T
Routing Switch in a subsequent release.

## Web management interface

- Certain Web browsers may log you out of your session when you execute the refresh command in the Web Management interface. To restart your session, you will be required to login and complete the authentication process. If you experience this problem, choose an alternative Web browser. (Q00518414)
- When using the Web Management interface, the picture of the switch displays the wrong MDA when using Netscape version 4.61. It is recommended that you use a subsequent release of Netscape to display the correct MDA. (Q00515841)
- When using the Web Management interface, the link aggregation groups are not displayed correctly. It is recommended to use the CLI interface to view the correct configuration of these aggregation groups. (Q00516479)
- When using the Web Management interface, and displaying the OSPF parameters, the Neighbor Table duplicates the first entry. (Q00517641)
- When using the Web Management interface, on the Port Configurations page, the Connection field for the Link Aggregation group is not refreshed correctly. For example, if you first select the GBIC port (by clicking on the GBIC port), the connection field displays 1000M/Full/None, and after selecting any of the Link Aggregation ports, the connection field still displays 1000M/Full/None, which is incorrect. (Q00515849)
- When using the Web Management interface, the screen for DVMRP neighbor table is not correct. Please use the CLI interface to visualize the correct information. (Q00516517)
- The total number of VLAN entries is always one more than the actual number of VLANs. (Q00516595)
- Nortel Networks does not recommend that you use the Web Management interface to download a configuration/image from a remote TFTP server. Use the CLI interface to execute this task. (Q00550286)
- If you select an existing Route Redistribution entry for edit, the Source and Destination Protocols appear with a pull down arrow indicating they can be modified. However, no other selection is available. (Q00519347)

#### CLI

- Uploading a configuration file to a remote TFTP server using the CLI command upload config <remote IP address> <remote file name> will fail if this file already exists on the remote directory. It is recommended to rename the file on the remote folder before the transfer, or to change the name of the file during the transfer. (Q0051937)
- Once a MAC filter is created, you are not able to modify it using the CLI. No CLI command currently exists for this function. From the CLI you will be able only to create and delete a MAC filter. Modifications can be done using the Web Management interface. (Q00526074)
- Once an IP filter is created, you will not be able to modify it using the CLI. No CLI command currently exists for this function. From the CLI you will only be able only to create and delete an IP filter. Modifications can be performed using the Web Management interface. (Q00526182)
- The CLI command syntax does not work as displayed in the CLI help command line to configure link aggregation. Use the following command to configure the master and ports to be members of a link aggregation group.

#config link\_agg group <group\_id> master <port\_list> port <port list>

(Q00532025)

User accounts are *not* saved in NVRAM. If the switch is reset to factory defaults, using the reset system CLI command, a downloaded configuration (saved configuration file) will not restore any user accounts. You must manually re-create these accounts. (Q00541275)

## Layer 2

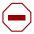

Caution: Nortel Networks strongly recommends that you do not use the Passport 1424T as the root bridge in a configuration including a Passport 8600. If the 1424T is the root bridge, one of the MLT links on the 8600 can be in forwarding state, but other links would stay in the listening state. To change the priority on the Passport 8600, use the CLI command: config stg <stg-id> priority where priority must be lower than the priority used on the 1424T. To change the priority on the Passport 1424T, use the CLI command config stp priority <value 0-65535> for example, config stp priority 1. (Q00556194)

- **NOTE:** The Passport 1424T does not support multiple instances of the Spanning Tree protocol (STG).
- In this release, you can choose only IP destination as your load balancing algorithm. Nortel Networks is working to provide IP source and IP source-destination as alternative selections in a subsequent release. (Q00524847)
- The CLI and Web Management are inconsistent for creating MAC filters. To create a MAC Filter, use the CLI command:

#### create fdbfilter <mac address< <dsts src either>

To create a MAC Filter using the Web Management interface, follow these steps:

- a open folder Advanced Setup
- **b** open folder Forwarding
- **c** open folder MAC Forwarding
- **d** open Static Unicast Filtering Table

#### Q00526105

• Intermittently, when attempting to delete a VLAN using the Web Management interface, an error window open with the following message displayed: "You can't delete the VLAN which is used by IP subnet" and the VLAN will not be deleted. This error message will appear even if the IP address has been deleted. Use the CLI command delete vlan <vlan name> to perform this process. (Q00519035)

- When a 10/100 port belongs to a link aggregation group, and if you change the speed of this port, you can still see the link status up after disabling this port. (Q00550148)
- A link aggregation group may drop a port member when only the master port of the group is changed. (Q00555985)

## IP unicast routing

Forward to Next Hop filters are not supported in this release. Nortel Networks is working to provide this functionality in a subsequent release. (Q00519895)

#### **OSPF**

- The Passport 1424T Routing switch will properly function as an ASBR OSPF router when there is only one source for all OSPF external routes announced into the OSPF network. If there are multiple sources for those external routes then the following issues may occur:
  - Some topology changes may cause IP traffic to be sent back through the incoming interface. (Q00595775)
  - When the IP interface on the shortest path is disabled, IP traffic may be routed to the wrong interface. (Q00600135)
  - When RIP is disabled globally on the Passport 1424T Routing switch, which is configured as an ASBR, the OSPF redistribution policy may not function properly. (Q00600140)

## **Miscellaneous**

The ability to use the Bootp/DHCP client on the System interface (i.e., the in band management port) has been removed in this release. It's recommended to manually configure the IP address on the management interface. (Q00585867)

## **IP Multicast Routing**

• The CLI and the Web Management interface do not display all IGMP memberships. (Q00515840)

• The *Expire Timer* variable starts at 7000 for entries in the IP Multicast Forwarding Table. The default timer used on the Passport 1424T Routing Switch for IP multicast routes is 120 seconds (timeout). Routes with active streams should have an *Expire Timer* starting at 120. If a "Prune" message is received, the *Expire Timer* will be set to 7000 (prune lifetime) after decrementing to 0 from 120.

Once a "Join" is received, the *Expire Timer* will again be reset to 120. The timer will refresh to 120 as long as the stream is active. (Q00516508)

## **Related publications**

- Installation and Using Guide for the Passport 1424T Layer 3 Routing Switch (part number 213935-A)
- Command Line Reference Guide for the Passport 1424T Layer 3 Routing Switch (part number 214389-A)

You can find these publications on the Nortel Networks documentation Web site, at the http://www.nortelnetworks.com/documentation URL.

To download the documentation:

- 1 Select Technical Documentation.
- **2** Under Documentation, choose Passport.
- **3** Under Products, choose Passport 1424T Routing Switch > Documentation.

## Hard-copy technical manuals

You can print selected technical manuals and release notes free, directly from the Internet. Go to the <a href="www.nortelnetworks.com/documentation">www.nortelnetworks.com/documentation</a> URL. Find the product for which you need documentation. Then locate the specific category and model or version for your hardware or software product. Use Adobe\* Acrobat Reader\* to open the manuals and release notes, search for the sections you need, and print them on most standard printers. Go to Adobe Systems at the <a href="www.adobe.com">www.adobe.com</a> URL to download a free copy of the Adobe Acrobat Reader.

# How to get help

If you purchased a service contract for your Nortel Networks product from a distributor or authorized reseller, contact the technical support staff for that distributor or reseller for assistance.

If you purchased a Nortel Networks service program, contact Nortel Networks Technical Support. To obtain contact information online, go to the <a href="https://www.nortelnetworks.com/cgi-bin/comments/comments.cgi">www.nortelnetworks.com/cgi-bin/comments/comments.cgi</a> URL, then click on Technical Support.

From the Technical Support page, you can open a Customer Service Request online or find the telephone number for the nearest Technical Solutions Center. If you are not connected to the Internet, you can call 1-800-4NORTEL (1-800-466-7835) to learn the telephone number for the nearest Technical Solutions Center.

An Express Routing Code (ERC) is available for many Nortel Networks products and services. When you use an ERC, your call is routed to a technical support person who specializes in supporting that product or service. To locate an ERC for your product or service, go to the <a href="http://www.nortelnetworks.com/help/contact/erc/index.html">http://www.nortelnetworks.com/help/contact/erc/index.html</a> URL.